## TARGET leaflets on accuRx

1. In the accuRx message template search bar, type "target"

2. Click on the desired TARGET patient leaflet

3. Press 'Send Now'

4. The patient will receive a link to the chosen patient leaflet

5. The link will bring the patient to the leaflet on the TARGET website

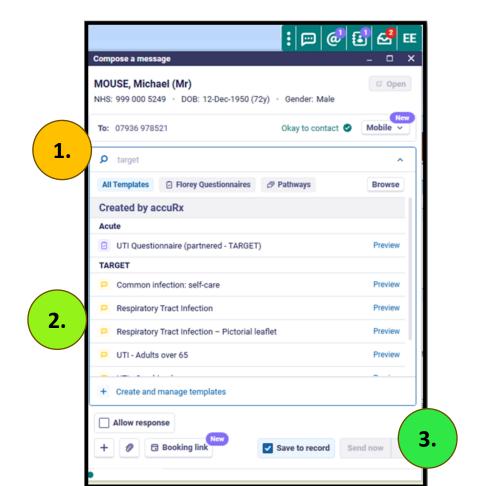

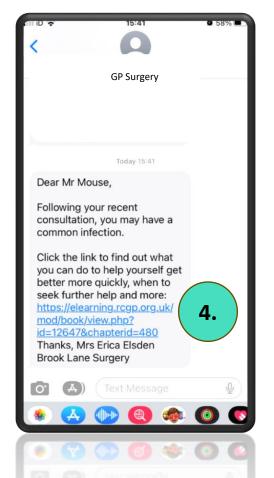

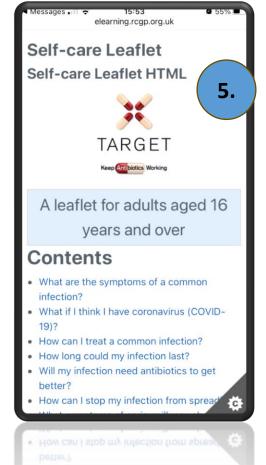